**VOLUME 13 SPECIAL ISSUE 1, JUNE 2022**

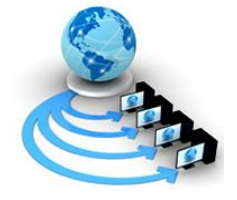

**International Journal of Advanced Research in Computer Science**

**RESEARCH PAPER**

**Available Online at www.ijarcs.info**

# **Study and Analysis of Smart Attendence Capturing Mobile App**

Pranjal Nathaniel Dept. of Computer Science and Engineering Geetanjali Institute of technical Studies, Udaipur Rajasthan e-mail:pranjalnathaniel2012@gmail.com

Twinkle Janwa Dept. of Computer Science and Engineering Geetanjali Institute of technical Studies, Udaipur Rajasthan e-mail: twinklejanwa023@gmail.com

Payal Sachdev Dept. of Computer Science and Engineering Geetanjali Institute of technical Studies, Udaipur Rajasthan e-mail:payal.sachdev2011@gmail.com

*Abstract:* QR Code has a wide scope of utilizations in this developing innovation world. QR code used to store huge data in a more modest space. So, we choose to utilize QR code in our framework and proposed shrewd participation framework utilizing QR code. Secure verification, is accomplished utilizing information concealing calculations with the inserted QR Code. In our venture by utilizing cell phones understudy check QR code which will be showed by the educator. Whenever understudy examine this QRcode, consequently participation will be set apart as per the client id. It additionally talks about how the framework confirms understudy personality to dispense with bogus enrollments.

*Keywords:* Mobile Computing; GoogleSheets; Attendance System

#### **INTRODUCTION**

Gauging participation utilizing paper and pen was one methodology we might have utilized, however we realized it was slow and inclined to mistakes. Furthermore, the paper technique required an information section progressively ease to create reports, which additionally experienced comparative issues. Presently days the greater part of individuals have android PDA so we created one android application and with the assistance of this application Student, check use web application produced QR code. It is exceptionally helpful for a, Students to really take a look at their participation. So that, the understudy will come to know the amount he/she had got the participation presentence in one month and presently how much participation he ought to get to introduce one month from now. In this our task Student login into the android application. QR Code is produced in server side by instructor and understudy check QR code use in android application. Understudy get advice and see participation information in android application

# **WORKING AND USING ADVANTAGES**

A QR Code is a two-layered standardized tag that is decipherable by cell phones. It permits to encode more than 4000 characters in a two layered standardized tag. QR Codes might be utilized to show message to the client, to open a URL, save a contact to the location book or to make instant messages. The framework requires a straightforward login process by the class teacher through its Server Module to produce a QR code with explicit data.During the class, or at its start, the educator enter the talk data and how long expected to show the QR picture.

1.Upgraded Security – in light of the fact that the face picture of the understudy ought not to bea bused by an outer authority.

2.Quicker Processing **–** helpsin keeping up with participation for every one of the understudies of the establishment, consequently quicker handling helps for more straight forward recovery of participation to send email or message to the parent.

## *Conventional and Unconventional Methods*

Regular strategies are as yet being followed to mark participation in many schools and universities which is an additional tedious errand. The most widely recognized customary strategies being drilled n routine way of life are, the understudy should sign the participation sheet physically, which is passed around thehomeroom while the teacher is giving the address, once in a while this specific methodology could without a doubt permit the understudies to cheat about their participation, where an understudy present in the class might sign for a genuinely missing understudy.

Exceptionally, this participation sheet could undoubtedly be either lost or lost with/without the teachers' information. Another stricter customary strategy which is all the more regularly utilized by and by is the roll call framework, where the understudy should pay all due respects to his/her roll call made by the teacher, some of the time this technique likewise permits the understudy to cheat about their participation by noting the roll call as present for a not understudy accessible in the class which is again a tedious errand. These manual strategies for taking understudies' participation have been demonstrated to be a troublesome and tedious cycle.In this

**International Conference On Multi-Disciplinary Application & Research Technologies (Icmart-2022) Date: 27-28 May 2022 Organized by Department, Computer Science & Engineering, Geetanjali Institute of Technical Studies, Udaipur (Rajasthan) India** © 2020-2022, IJARCS All Rights Reserved **113** way, there is a requirement for either a semi-mechanized or mechanized participation stamping framework that would dispose of all of the above-expressed issues.

The Automated Attendance checking framework (Unconventional philosophy) is an interaction that disregards the regular framework; it adjusts the approach where the participation can be gotten distinctly through the actual presence of the understudy in the study hall. Participation stamping through the actua lpresence of the understudy should be possible in numerous angles like unique finger impression acknowledgment, faceacknowledgment, iris acknowledgment, discourse acknowledgment, and so forth. The strategy continued in this paper to stamp the participation of the understudy is through face acknowledgment.

#### Maintaining the Integrity of the Specifications

It can likewise assist the instructor with tracking down whether the understudy is resting or conscious during the talk term. A High-Definition camera can be introduced in each homeroom which is involved to catch the picture of the understudy, further from the caught picture, face of each understudy is isolated by bouncing the face area on the caught picture and participation is set apart for the understudy in the data set to guarantee their presence in the homeroom. The face isolation (Region of Interest) and the participation stamping in the information base should be possible through some mach in learning calculations.be possible through some mach in learning calculations.

Prepare Your Paper Before Styling

Prototype model involves users in the development stage. This can have clearer understanding of requirements based on users' feedback. Errors can be detected in the early stage; missing module

Define abbreviations and acronyms the first time they are used in the text, even after they have been defined in the abstract. Abbreviations such as IEEE, SI, MKS, CGS, sc, dc, and rms do not have to be defined. Do not use abbreviations in the title or heads unless they are unavoidable can be identified easily. An attendance system should be reliable and easy to use. Thus, it is good to involve users in the development stage.

#### *Abbreviations and Acronyms*

IDE Integrated Development Environment IPO Input Output Diagram SPA Single Page Application AWS Amazon Web Service

UAT User Acceptance Testing Units

•Use either SI (MKS) or CGS as primary units. (SI units are encouraged.) English units may be used as secondary units (in parentheses). An exception would be the use of English units as identifiers in trade, such as "3.5-inch disk drive".

•Avoid combining SI and CGS units, such as current in amperes and magnetic field in oersteds. This often leads to confusion because equations do not balance dimensionally. If you must use mixed units, clearly state the units for each quantity that you use in an equation.

•Do not mix complete spellings and abbreviations of units: "Wb/m2" or "webers per square meter", not "webers/m2". Spell out units when they appear in text: ". . . a few henriesnot ". . . a few H".

Use a zero before decimal points: "0.25", not ".25".

The popularity of smartphone has increases over the year. This could change and speed up the attendance taking process in universities. The current attendance system is time consuming and required manual workload. Lecturers will let the students to sign on attendance list. Then, he or she will key in to the university's portal to record the attendance, each for every class. This will consume lecturers valuable time. Also, it will introduce human errors during the transferring from paper attendance to digitalised attendance records. Besides, students can easily cheat on attendance by asking flavours from their friends, to sign on the attendance sheet on their behalf This is hard to avoid when the attendance sheets were given to students. The proposed solution is based on QR code to record students' attendance. The system will able to verify students' identity and prevent false registration. All of the attendance records will be recorded to the system and available to students and lecturers instantly. This will eventually reduce the human efforts on attendance registration.

| $\odot$                 | Files     | $+$                                                                                                    | 面<br>$\mathbf{b}$<br>e<br>P Run @ Debug doGet . v Execution log                                                                                                    | Use classic editor |  |
|-------------------------|-----------|----------------------------------------------------------------------------------------------------|----------------------------------------------------------------------------------------------------|--------------------|--|
| $\overline{\mathbf{c}}$ | Code gs   |                                                                                                    | var values = sheet.getRange(2.1,sheet.getLastRow().1).getValues();<br>for(var 1 = 0) isvalues.length : see){<br>if(values[1][0] == id){<br>$1 = 1 + 2$<br>var in time = Utilities.formatDate(now Date(), "ISI", "HH:mm:ss");<br>sheet.getRange(1.3).setValue(in.time);<br>return ContentService.createTextOutput("Thank You. Your IN TIME 15 "+1n.time).setMineType(ContentService.MimeType.TEXT); |                    |  |
| ÷<br>$\sigma$           | Libraries | $+$                                                                                                    |                                                                                                    |                    |  |
| Ξ.                      | Services  | $+$                                                                                                    |                                                                                                    |                    |  |
| 8                       |           |                                                                                                    | return ContentService.createTextOutput("ID NOT FOUND").setRumeType(ContentService.RimeType.TEXT);                                                                                                    |                    |  |
|                         |           | function outTime(e){<br>48<br>var id = e.parameter.1d;<br>45<br>var values = sheet.getRange(2,1,sheet.getLastRow().1).getValues();<br>46.<br>A.7<br>for(var 1 = 0 ; i=values.length ; i++){<br>AB<br>if(values[1][0] -- 1d){<br>49.<br>$1 = 142$<br>50<br>var cut_time = Utilities.formatDate(rew Date(), 'IST', "He:mm:ss");<br>81<br>sheet.oetRange(1.4).setValue(out_time);<br>32<br>return ContentService.createTextOutput("Thank You, Your OuT TIME IS "+out_time).setMixeType(ContentService.MixeType/TEWT);<br>53<br>54<br>$15 -$<br>ceturn ContentService.createTextOutput("IO NOT FOUND").setMimoType(ContentService.MineType.TEXT); |                                                                                                    |                    |  |

Figure :Example of a One-Column figure caption.

#### **ACKNOWLEDGMENT**

Nowadays it is expected to stay aware of the most recent advances, particularly in the field of schooling Instructive foundations have been searching for ways of improving the instructive interaction utilizing the most recent innovations. Checking out the current

Code quality review had done automatically for all the codebase with google scripts during the development. The figures below shown the results for Each repository..

circumstance, we have considered utilizing the portable innovation to proficiently profit from the total doled out time relegated to a talk. Time taken by educators to take participation might be seen here and there as a misuse of the talk time, particularly when classes are huge. For that, we have proposed a method for computerizing this cycle utilizing the understudies' gadgets as opposed to the teacher's gadget. All in all, the teacher need do nothing extra during the class past introducing the slides of the subject to be instructed to the understudies.

## **REFERENCES**

- [1] Zaid-al-shammari, "Benefits of using tested attendance system to enhance student attendance ",Published on 1 may 2012
- [2] Smartphone Users Around the World Statistics and Facts,<http://www.go-gulf.com/blog/smartphone/> visited on February 12, 2014
- [3] Almasalha, Fadi & Hirzallah, Nael. (2014). A Students Attendance System Using QR Code. International Journal of Advanced Computer Science and Applications. 5. 10.14569/IJACSA.2014.050310
- [4] Patel, M., & Sheikh, R. (2019). Handwritten digit recognition using different dimensionality reduction techniques. International Journal of Recent Technology and Engineering, 8(2), 999-1002.
- [5] Sunil Jadhav, Akash Gagare, Pooja Gunjal, Prof. VidyaJagtap, Android Based Smart Attendance System using QR Code, International Journal of Innovative Research in Computer and Communication Engineering, Vol. 6, Issue 3, March 2018.
- [6] H. Gupta and M. Patel, "Study of Extractive Text Summarizer Using The Elmo Embedding," 2020 Fourth International Conference on I-SMAC (IoT in Social, Mobile, Analytics and Cloud) (I-SMAC), 2020, pp. 829-834, doi: 10.1109/I-SMAC49090.2020.9243610
- [7] Baban, M.H.M., 2014. Attendance checking system using quick response code for students at the University of Sulaimaniyah. Journal of mathematics and computer science, 10(2014), pp.189-198.
- [8] H. Gupta and M. Patel, "Method Of Text Summarization Using Lsa And Sentence Based Topic

Modelling With Bert," 2021 International Conference on Artificial Intelligence and Smart Systems (ICAIS), 2021, pp. 511-517, doi: 10.1109/ICAIS50930.2021.9395976.

- [9] umar, B.D. and Kareemulla, S., 2017. Smart Mobile Attendance System for Employees Using QR Scanner. Asian Journal of Applied Science and Technology (AJAST), 1(5), pp.35-39.
- [10]Deugo, D., 2015. Using qr-codes for attendance tracking. In Proceedings of the International Conference on Frontiers in Education: Computer Science and Computer Engineering (FECS) (p. 267). The Steering Committee of The World Congress in Computer Science, Computer Engineering and Applied Computing (World Comp).
- [11]Sen, S., Patel, M., Sharma, A.K. (2021). Software Development Life Cycle Performance Analysis. In: Mathur, R., Gupta, C.P., Katewa, V., Jat, D.S., Yadav, N. (eds) Emerging Trends in Data Driven Computing and Communications. Studies in Autonomic, Datadriven and Industrial Computing. Springer, Singapore. [https://doi.org/10.1007/978-981-16-3915-9\\_27](https://doi.org/10.1007/978-981-16-3915-9_27)
- [12]Cho, D.J. and Bae, M.Y., 2014. A Study on Development of OTIP System using QR Code based on Smartphone. International Journal of Multimedia and Ubiquitous Engineering, 9(10), pp.261-270.
- [13] Chaisatien, P. and Akahori, K., 2006, June. Introducing QR code in classroom management and communication via mobile phone application system. In EdMedia+ Innovate Learning (pp. 2181-2187). Association for the Advancement of Computing in Education (AACE).
- [14]Talip, B.A. and Zulkifli, M.Z., 2018. Mobile Attendance System Using Qr Codes Technology. Journal of Computing Technologies and Creative Content, 3(1), pp.1-3.